## コンピュータを利用した日本語教育のためのことわざ教材の アプロケーションの開発

## Development of e-learning application for Japanese education using proverbs

i字国三郎、浅野千恵

l はじめに

留学生の日本語教育の教材として、以前より、服部セイコー株式会社らの協力でコンピ ュータを利用した日本語教育のためのことわざ教材のアプロケーションの開発を手がけて きた。しかし、これまでは、旧来のコンピュータ OS 環境 (MS-DOS) をベースにして、 ことわざの教育教材のアプリケーションを開発し利用してきており、近年のコンピュータ OS の急速な進歩によって、新しい OS 環境(Windows など)に対応したアプリケーション として改訂する必要性が生じていた。特に、旧来のアプリケーションのために構築された ことわざの教材用データベースは、新しい OS 上で柔軟に直接利用することが難しく、こ のデータベースを有効に利用するためには、新しい OS 環境に対応させた形式に変換する アプリケーションが必要であった。これらに加え、今日のインターネット環境の充実度を 考慮すると、インターネットを利用した学習環境会組み込んだ新しいアプロケーションと して再開発を行うことで、これまでのことわぎの教糾をより充実したアプリケーションと して開発するとことが可能であると考えた。

日本語教育の教材あるいは教授法の開発は、日々試みられている。従前から、言語教育 に如何にその言語社会の文化あるいはものの考え方を取り入れていくべきか、考えられな くてはならない点であり、既に主張されて久しい「communicative approach」も単に文例練 習の繰り返しを脱却するものとして、脚光を裕びた。ここで取り組んでいる、ことわざを 利用した臼本言語教脊の教材開発も、臼本文化あるいは臼本事情を理解しつつ、豊かな表現 法を身につけることのできる教授法の開発の中のーっとして位置づけられればと期待して いる。

本稿では、教師および学習者が試用できる段階まで試作開発したこのアプリケーション の概要と操作の仕様を報告する。

2 アプリケーションの概要

2.1 基本 osと入力環境

まず、本アプリケーションの開発にあたっては、Windows 2000 および XP 環境を新しい

コンピュータ OS とした。そのため、旧来のアプリケーションでは、メニューの切り替え や選択などは全てキーボード操作が基本であったが、新しいアプロケーションでは、文学 入力が必要とされる場面意外では、ビジュアノレな指示に対するマウスクリックによる操作 が基本となった。現段階では、文学入力はキーボード入力を基本として開発を行っている が、け本語の習得という側面から、タブレットを利用した手書き入カの組み込みも準備し ている。ただし、今回の開発は、Microsoft Visual C++言語をベースにしている。

## 2.2 利用環境の概要

本アプリケーションの基本的な利用環境l士、インターネットに接続していないスタンド ア口ンのロンピュータで利用可能であることとしている。スタンドア世ンのロンピュータ の場合は、このアプリケーションを個別にインストールして利用する。ただしこの場合は、 教師側がことわざの教材用データベースや学習教材会更新すると、それ告と利用する学習者 のコンピュータのアプリケーションもことわぎの教材用データベースも更新する必要があ る。

一方で、インターネ y トに接続している場合は、学習者はこのアプロケーションをイン ストールしていなくても学習できるように開発した。コンピュータにウェブブラウザ(イ ンターネットエクスプローラ、ネットスケープなど)があれば、それを利用して学習用サ ーパーの URLを指定することで学習できる環境を提供することとした。そのため、教師が サーパ…僻!の教材データベースを更新すれば、そのサーバーを利用する学習者l士、個別に 対応することなく利用できる環境となる。〔現柱、学習者に対するテスト用として学校の教 育胤サーバーに公開できることを希望している。}ただし、この手IJ期場合のタブレットを利 用した手書き入力の環境は、現段階では考慮していない。

2.3 教師・学習者の利用環境

教師は、ことわざの教材用データベースに新たなことわざの追加・既存データの更新・ 削除など、データベースの内容の編集を行うことによって教材を管理できる環境を基本と する。さらにデータベースを利用した練習問題の作成など、発展的な教材の作成ができる 環境会提供することとしている。現段階では、選択肢や空白部の指定など1簡単な問題の試 作が出来る。

学習者は、教師の提供することわざの教材用データベースを利用したことわざの検索や 類義語の探索などを行うことを基本として、偶入学習のしやすい環境を提供する。また、 教師側の作成した練習問題に回答した哲、それらの問題の正誤を確認したりできるよう、 教郎側と学習者側の教材・データベースの共有・連動を基本的な環境として提供している。

- 3 アプリケーションの利用方法について
- 3.1 スタンドアロンアプリケーション基本仕様

ここでは、 2.2で述べたスタンドアロン環境におけるアプリケーションについて、まず教 師用の仕様から説明する。教師用は、スタンドアロン用のアプリケーションをインストー ルした後にアプリケーションを起動する。このアプリケーションは、基本的に、次のよう な画面から操作を行う仕様となっている。

- (1)アプリケーションの起動
- 。)メニュー選択画面

管理(編集・追加・削除)・教材作成・その他など

- (3) ことわざの選択画面
- (4)それぞれの機能における編集画面(図 l参照)
- (5)問題作成画面

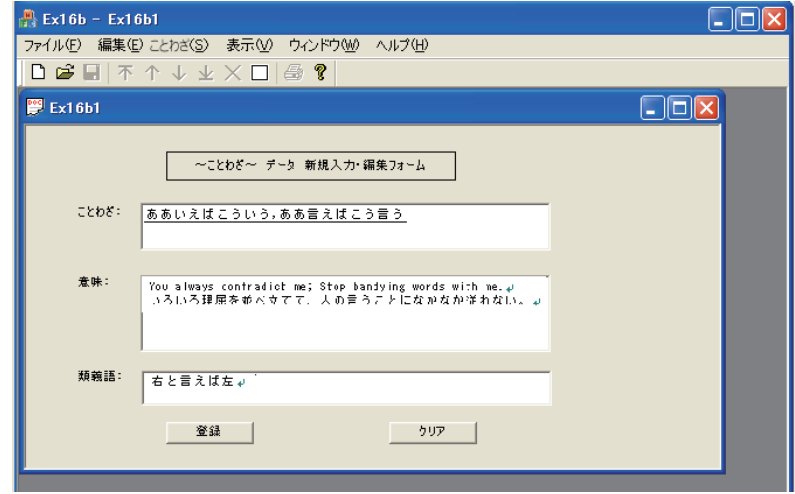

図 1 教師用のことわざの編集画面の例

これらのうち基本画面(1)~(4)が、例えば下の手順例のような手順選択で繰り返し使用さ れる形式を採用している。例の番号は上述の操作画面を指す。実際には、選択される手順 によってプログラムが行う命令は異なってくるが、利用者が感じる操作性の一貫性を考慮 し、操作画面の種類が多すぎない仕様を採用した。ただし、練習問題の作成の操作手順に おいても、ことわざ選択の画面(3)は、繰り返し参照され、問題の選択肢や虫食い問題に貼 り込んで転用できる仕様としている。

(手順例)

起動(1) →メニューの操作(2)・・・管理・・・編集 →ことわざ選択(3) →入力(4)

追加→ことわざ遺択(3)→入力(4) 削除→ことわざ選択(3)→削除キー

学習者の仕様においても同様の形式を採用した。学習者用は、次のような画面から操作 を行う。

- (のアプリケーションの起動
- (η メニュー選択画面

検索(キーワードで検索(複数可)・文の一部で検索・番号で順次検索・関連語 から検索)・練習問題の選択・その他の機能

- (自)ことわざの閲覧画面(図 2参照)
- (9) 練習問題の回答画面

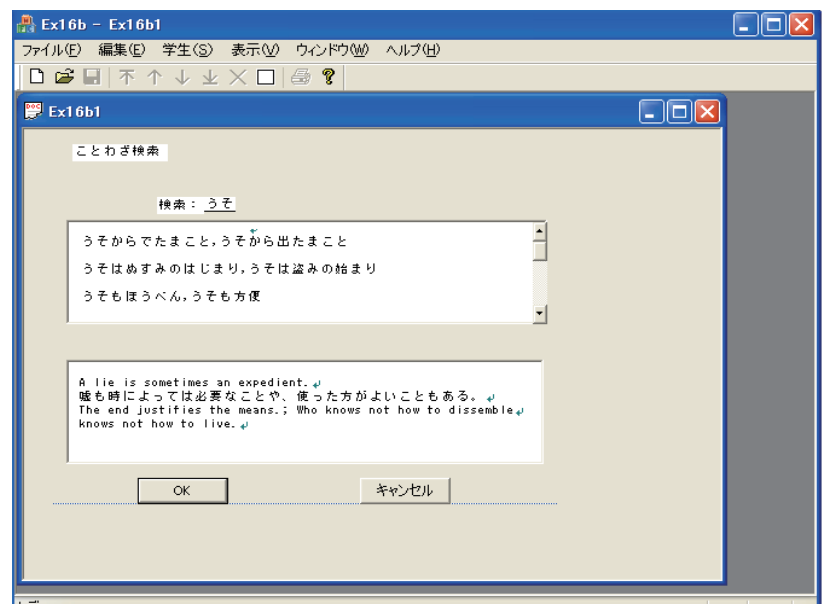

## 図 2 学習者用のことわざ検索画面の例

ただし、学習者の仕様では、上述の基本画面(6)~(8)が繰り返し使われ、(9)の練習問題画 面は教師側で作成した画面に依存するので、繰り返し使われない。

3.2 インターネットを利用したアプリケーション基本仕様

前述のように、インターネットに接続しているコンピュータの場合、3.1のアプリケーシ ョンをインストーノレしていなくても、このアプリケーション使用できるように開発した。 しかしこの場合、ワェプブラウザがコンピュータにインストーノレされていることが前提で あり、また、ウェプベージの閲覧・操作法を基本として利用することになるので、それら

の操作を習得している必要がある。この仕様を利用する場合、教師は任意のウェブサーバ ーにアプリクーション群をアップロードしておけば、コンピュータ町場所や種類を選ばず に利用できる。これは、アプリケーションはサーバー上にある HTTP、Perl. PHP などの言 語を値用して動作する仕組みになっているためで、利用者のヨンピュータに特定の言語な どを用意する必要はない。

教師および学習者は、アプリケーションがアップロードされたウェブサーバーのアドレ ス: URL (例: http://www.hiroshima-u.ac.jp/\*\*\*\*\*など) を入力して操作を開始する。図 3 は、学習者用で最初に表示される画面の倒を示す。

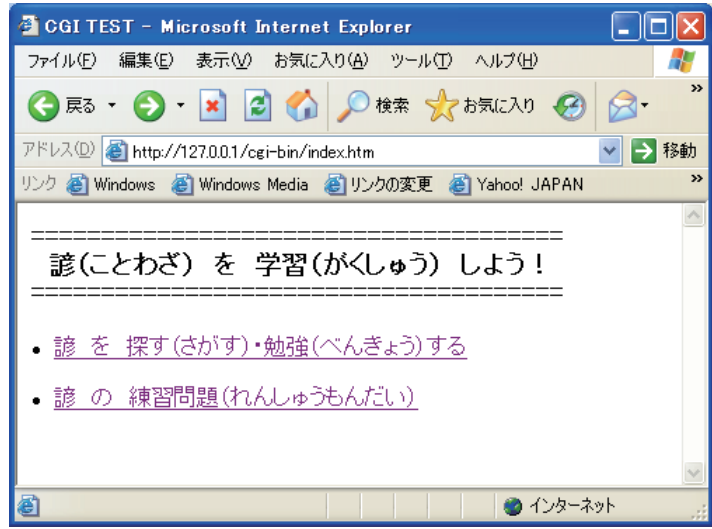

図3 インターネットを利用したことわざ学習教材(学習者用)の初期画面例

この初期画面に表示されるメニューのリンクをクリックすると、それぞれの操作に対応 したプログラムが起動し、要求に応じて結果が表示されるようにした。図4は、データベ ース上に記揖されている『あ」から始まる諺を表示した倒である.

ここで、検索結果のことわざ群に振られた番号をクリックすると、その内容が表示され る。図5には図4の結果から2の選択肢を選択し、ことわざを表示させた画面である。

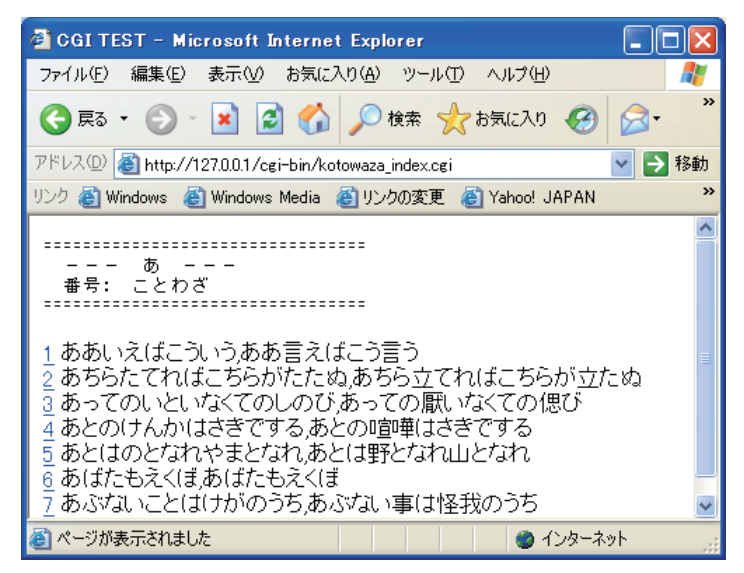

4 インターネット上のことわざ学習教材(学習者用)で諺の検索を行った結果の画

面の例

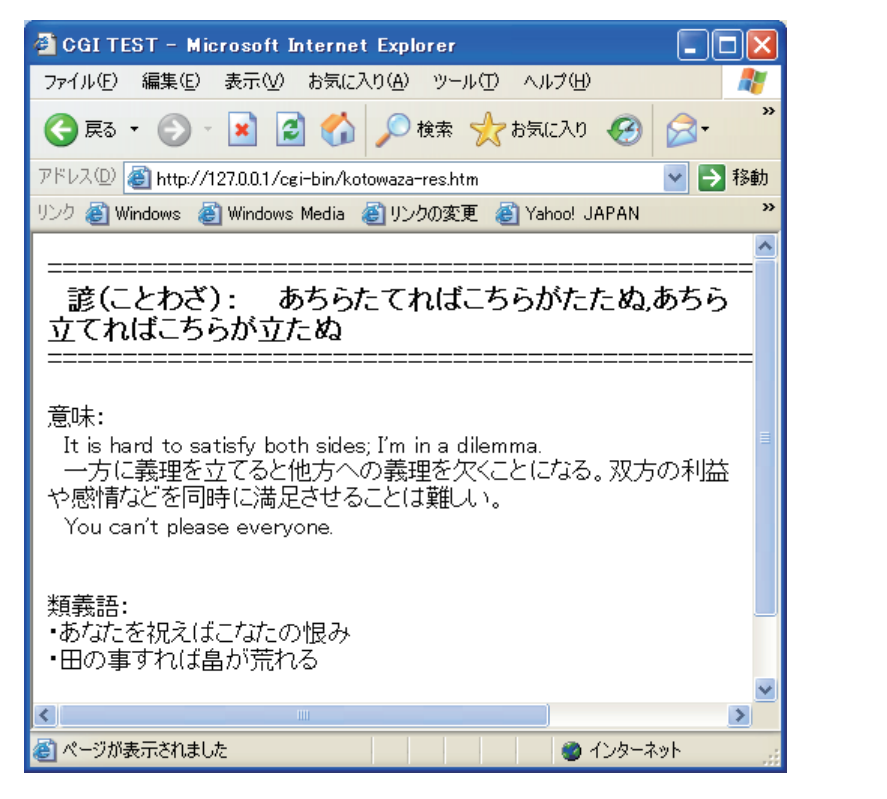

5 インターネット上のことわざ学習教材(学習者用)で検索した諺の意味を表示 させた画面の例

学習者用のアプリケーションでは、上述のような検索画面が中心となるが、教師用のア プリケーションでは、スタンドアロンで示した画面に類似する、データ管理の画面が中心 となる。管理商習を利用して、ことわざのデータベースを編集すると、自動的にサーパー 側の教材データベースが更新され、その結果は、図4、5などの学習者用の画面にも即座に 反映される。そのため、サーバーを利用する学習者は、教師の提供する最新の教材に触れ ることができるだけでなく、教師も悩々のコンピュータに個別のデータベースを対応させ たりインストールしなおしたりする作業を省くことができる。しかし、インターネットが 常に使える環境がない場合にはこの仕様を用いることはできない上に、ワェブサーパーの 信頼性に依存して教材を利用するジスクも負うことになる。また、タブレットなど、個々 のコンピュータの機能に依存する機器などを利用した環境へは対応しにくい。

4 おわりに

以上のように、現存日本語教育のためのことわざ教材のアプロケーションの開発をおこ なっているが、現在は試用段階で、ユーザインターフェースとなる爾面のデザイン等の部 分などで、実際のユーザに試用していただいた後に改良するべき点が残されている。また、 より多くのコンピュータ環境に対応するため、スタンドア口ン環境とインターネット環境 の両面から開発をおこなっているが、それぞれの環境下で更新された、ことわざデータベ ースを一元イちするためのシステムも構築する必要がある。現在、この部分の試作もおこな っているが、これが組み込まれると、それぞれの環境の利点、でそれぞれの欠点を都った、 より充実した統合的なことわざの教育環境を構築することが可能である。同時に、コンピ ュータを使用した言語教育が必要な場面において、良いアプリケーションの一例として完 成させることを目指している。

参考文献

伊藤博康(2001)『PHP+RDBMS Web サーバーでのデータベース活用術』エーアイ出版 浮田三郎(1988) 「日本語と現代ギリシア語(方言)の諺対照比較研究––諺に見られる 素材を中心にー」『言語習得及び異文化適応の理論的・実践的研究』広島大学 教育学部 pp.59-64

ウォール, ラリー(2002)『プログラミング Perl 第 3 版』オライリー・ジャパン

金子武雄(1982)『日本のことわざ』(全4巻)海燕書房 (一)評釈、(二) 続評釈、

(1983) (三) 評論、(四) 概説・講説

Shepherd, George (2002) 『プログラミング Microsoft Visual C++ .NET 活用編』日経 BP ソ ブトプレス

竹内 理(2000)『認知的アプローチによる外国語教育』松柏社